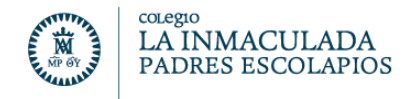

## SOLICITAR CLAVE PARA LA PLATAFORMA EDUC@MOS

## **ENVIEN UN CORREO ELECTRONICO a: [info@escolapiosdegetafe.es](mailto:info@escolapiosdegetafe.es)**

**ASUNTO:** CLAVE del ALUMNO o del PADRE o de la MADRE

**TEXTO:** 

Indiquen el nombre y apellidos del alumno junto con el curso. Indiquen los datos del padre o madre. Indiquen un correo electrónico donde puedan enviarle la nueva clave.

La dirección del Colegio La Inmaculada Padres Escolapios tiene el placer de invitarle a participar en la plataforma educativa del centro.

El primer contacto con la plataforma le recomendamos que sea mediante un PC-Ordenador, no con el móvil.

El navegador que debe de utilizar es Mozilla Firefox y/o CHROME, en su última versión.

Una vez que obtenga las claves mediante un correo electrónico:

Acceda desde la página web del Colegio: **[http://www.escolapiosdegetafe.es](http://www.escolapiosdegetafe.es/)**

Pinche el enlace  $\frac{1}{2}$  educamos que aparece en la parte inferior.

## **Debe introducir el usuario y contraseña respetando las mayúsculas y minúsculas.**

Por su seguridad, si en los próximos 30 días no accede a la plataforma, estas claves se bloquearán. El usuario y contraseña son provisionales y deberán cambiarse durante el primer acceso a la plataforma.

Para utilizar Educamos desde el móvil debe descargarse la APP de Educamos la URL que necesitara es: **https:\\lainmaculada-escolapios-getafe.educamos.com**

Gracias por su colaboración

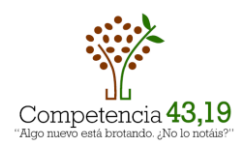

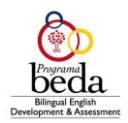